### CLUB INFO MONT- BRUNO

### Les Raccourcis clavier

Annick Ledur

C'est une table des 128 a 200 caractères ASCII Créer en 1960 ASCII (American Standard code for information inter change) On se serre de la touche ALT enfonce + un n° du pavé numérique pour avoir un caractère ASII

Vous pouvez utiliser les raccourcis clavier suivants avec un clavier compatible possédant la touche Logo Windows ( alt ) et le clavier numérique.

## **Le clavier**

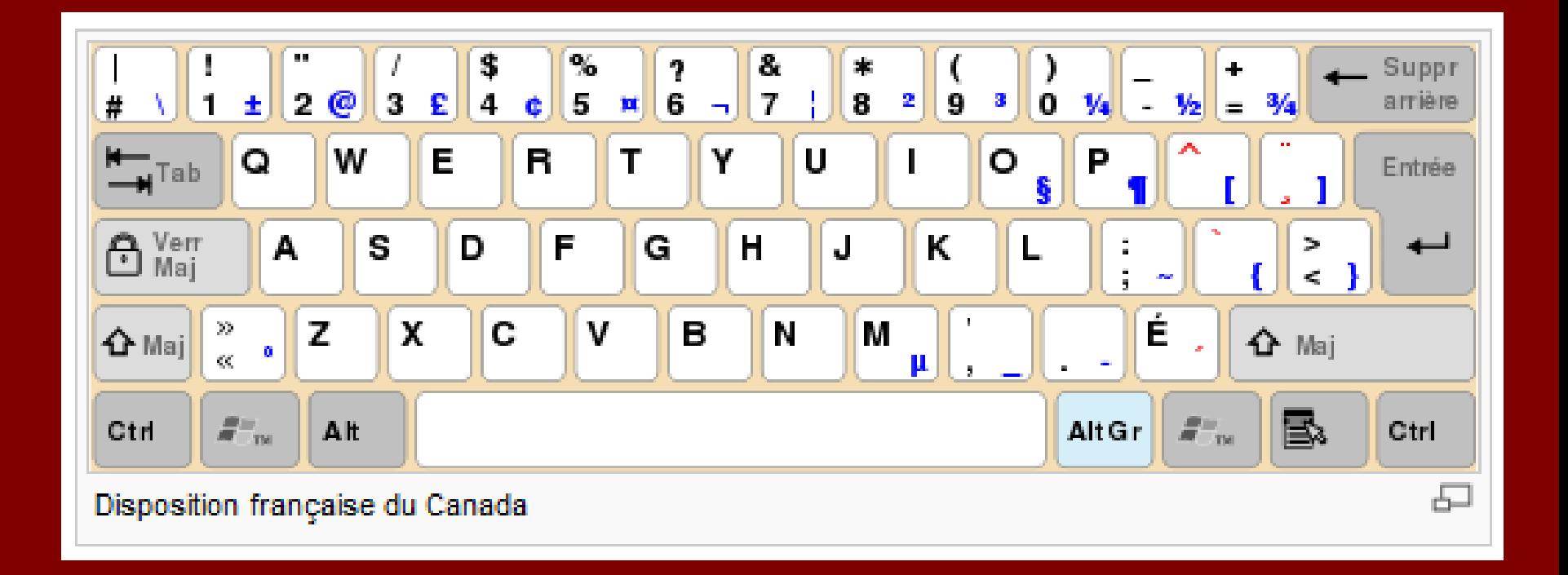

# **Le pavé numérique**

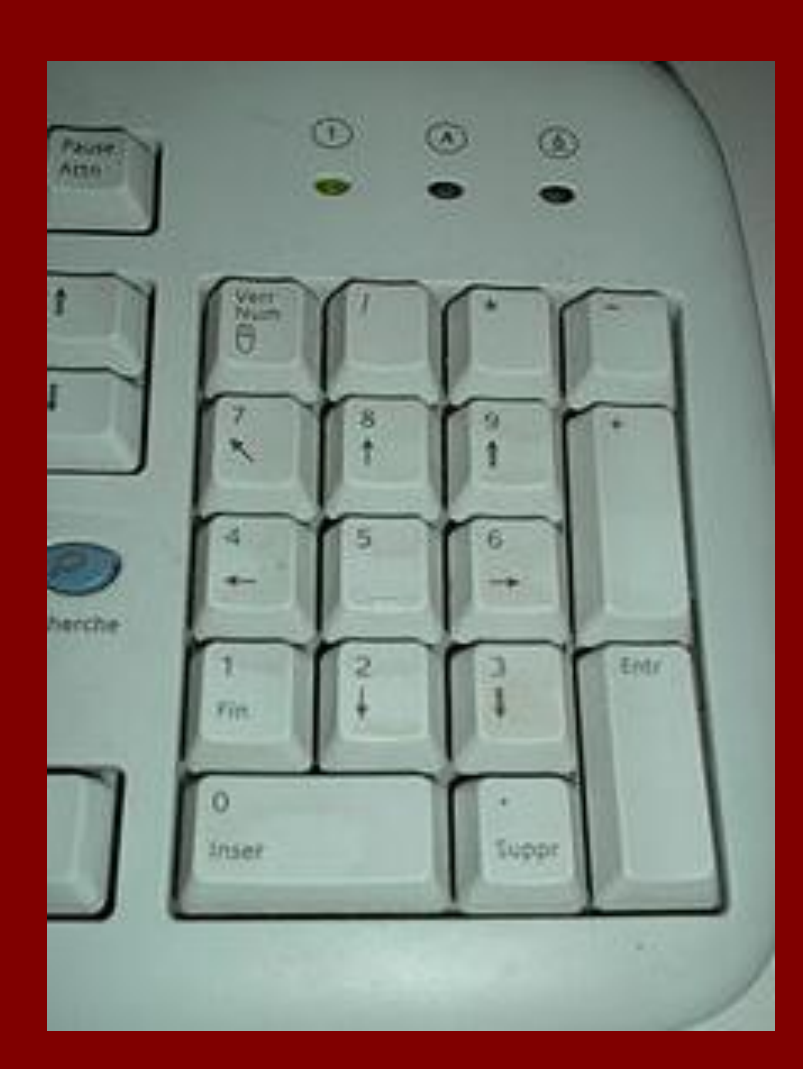

### Raccourcis clavier généraux

CTRL+C Copier. CTRL+X Couper. CTRL+V Coller. CTRL+Z Annuler.

#### CTRL +

- CTRL+DROITE Ramener le point d'insertion au début du mot suivant.
- CTRL+GAUCHE Ramener le point d'insertion au début du mot précédent.
- CTRL+BAS Ramener le point d'insertion au début
- du paragraphe suivant.
- CTRL+HAUT Ramener le point d'insertion au
- début du paragraphe précédent.
- CTRL+MAJ avec une des touches de direction
- Mettre en surbrillance un bloc de texte.
- CTRL+A Sélectionner tout.

 $Alt +3$  $Alt + 4 \rightarrow$  $Alt + 5$   $\bullet$ Alt + 6  $\bullet$ Alt + 11  $\delta$  $Alt + 12 + 9$  $Alt + 13$  $\text{At} + 14$   $\text{J}$  $\overline{\text{Alt}}$  +  $\overline{15}$   $\overline{\triangledown}$ 

 $034 + \alpha$  $0224 + \dot{a}$  $0245 + 0$  $\sqrt{0231} + c$ 037  $+ %$  $\frac{1}{2}$ 063

 $064$  $+$  (a)  $+$  \$ 036  $+$   $\ddot{a}$ 0228 0239  $+$  j 039  $+$  6 0134  $+$   $\rightarrow$  On peut trouver différente Table de caractère ASCII dans les adresses ci joints

<http://www.table-ascii.com/> <http://www.asciitable.com/> <http://www.efn.org/~gjb/asciidec.html> [http://msdn.microsoft.com/fr](http://msdn.microsoft.com/fr-fr/library/60ecse8t%28v=vs.80%29.aspx)[fr/library/60ecse8t%28v=vs.80%29.aspx](http://msdn.microsoft.com/fr-fr/library/60ecse8t%28v=vs.80%29.aspx) <http://www.jyd.ch/tech/all-ascii.htm>

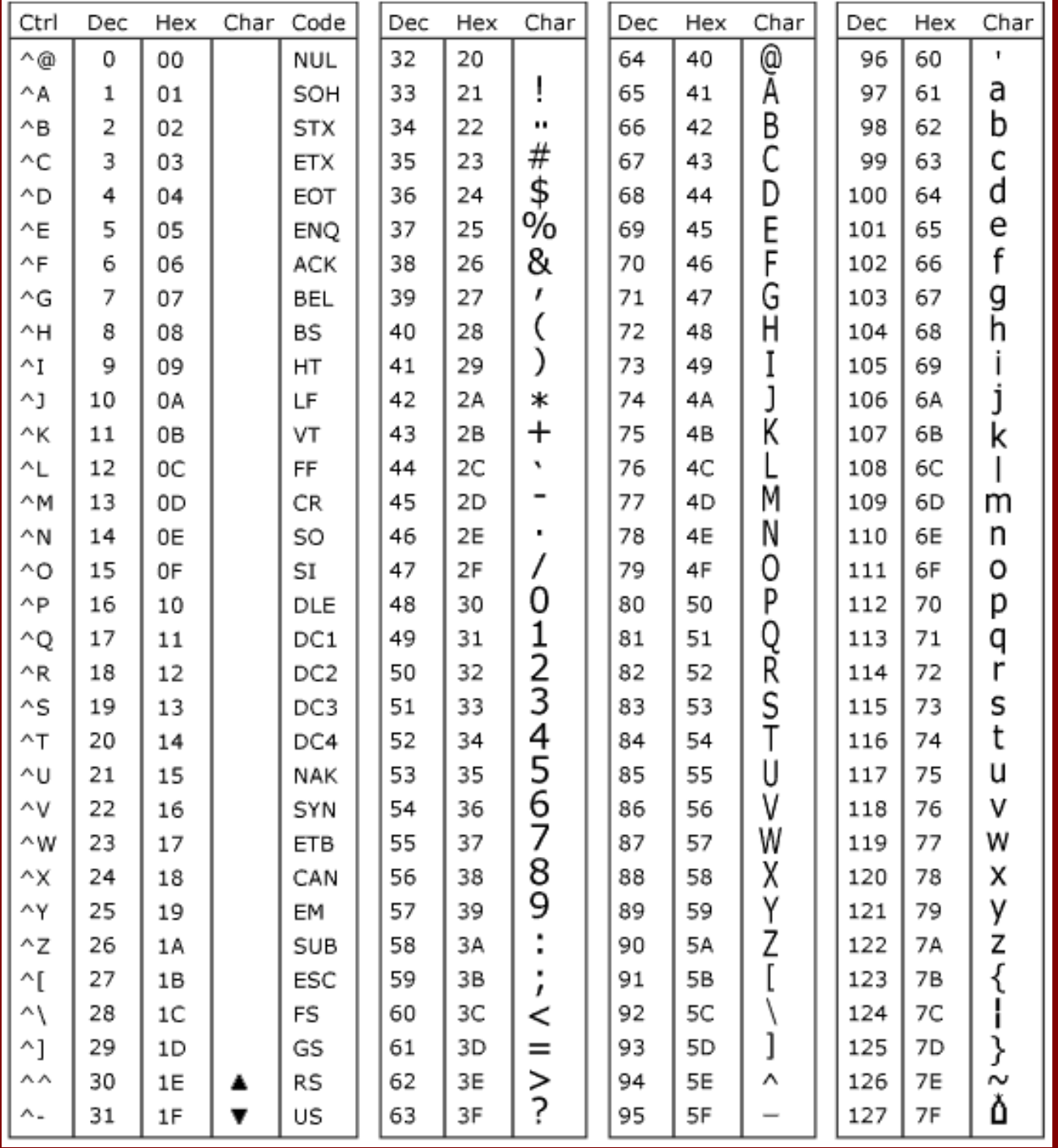

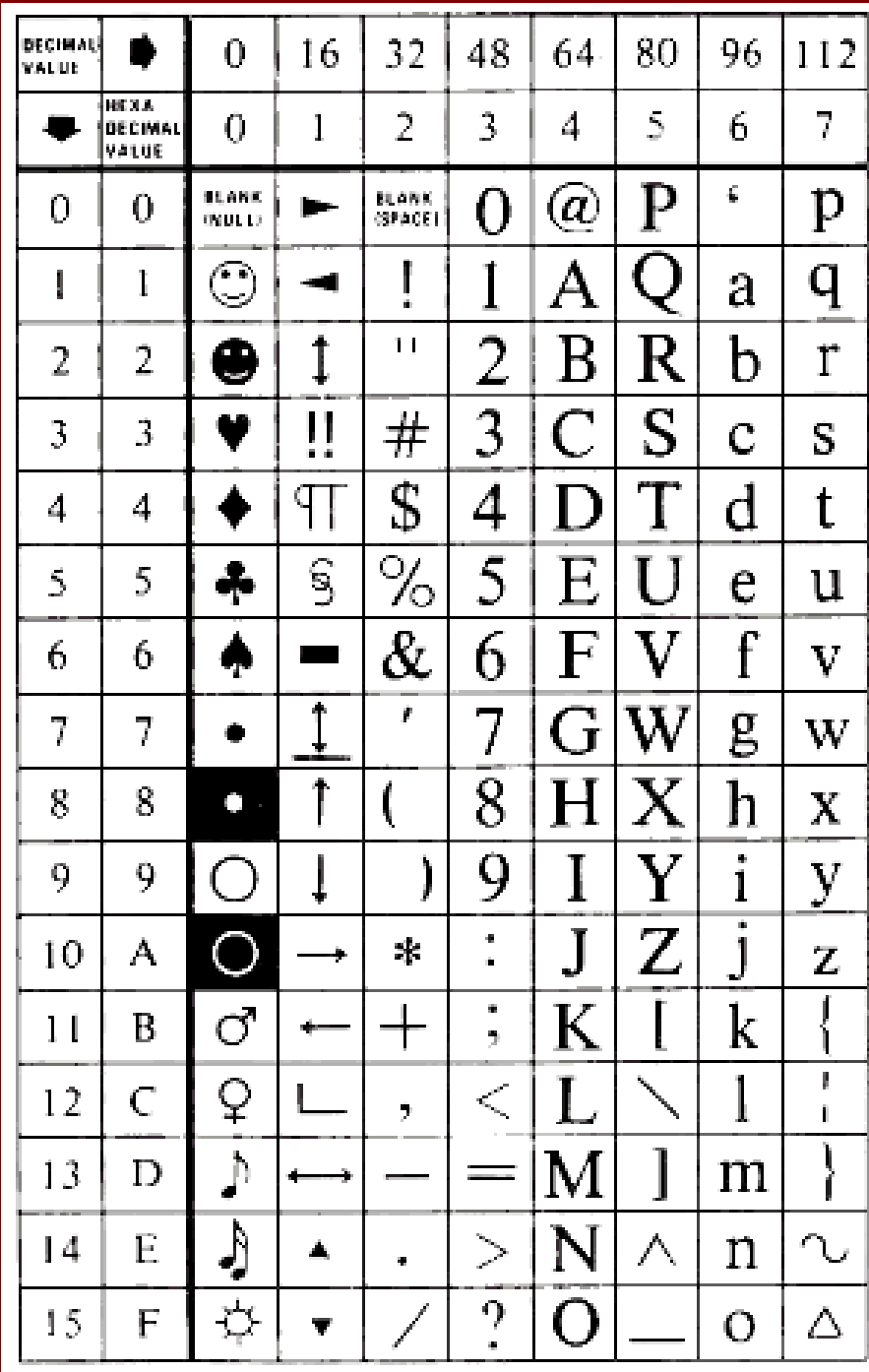

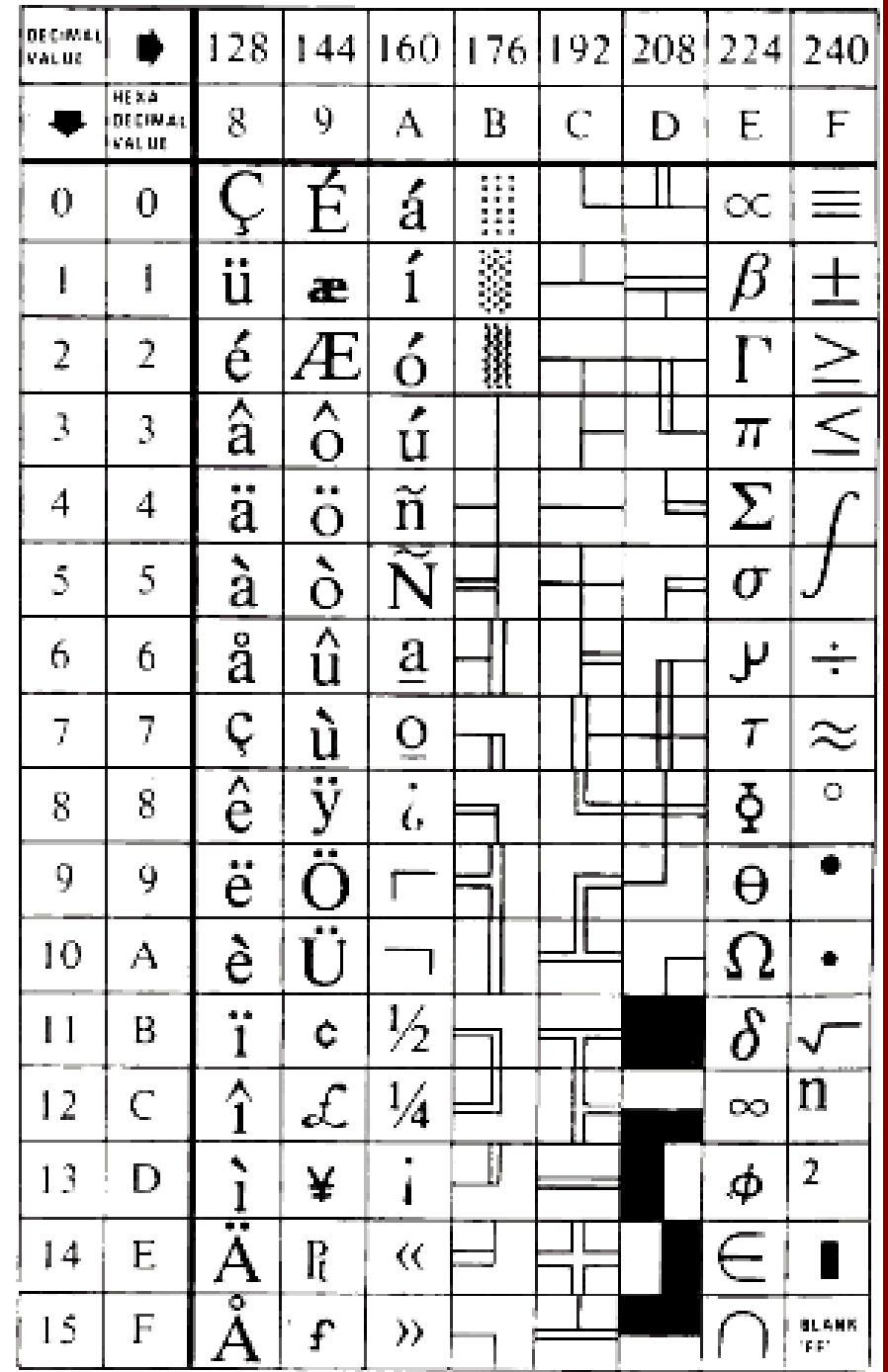